## **How to Quickly Sort and Indent Citations in MS Word**

## **1. Sort Alphabetically**

Select all of your citations and right-click. Then click the **A-Z button** in your Home ribbon and choose **Paragraph** and **Text**.

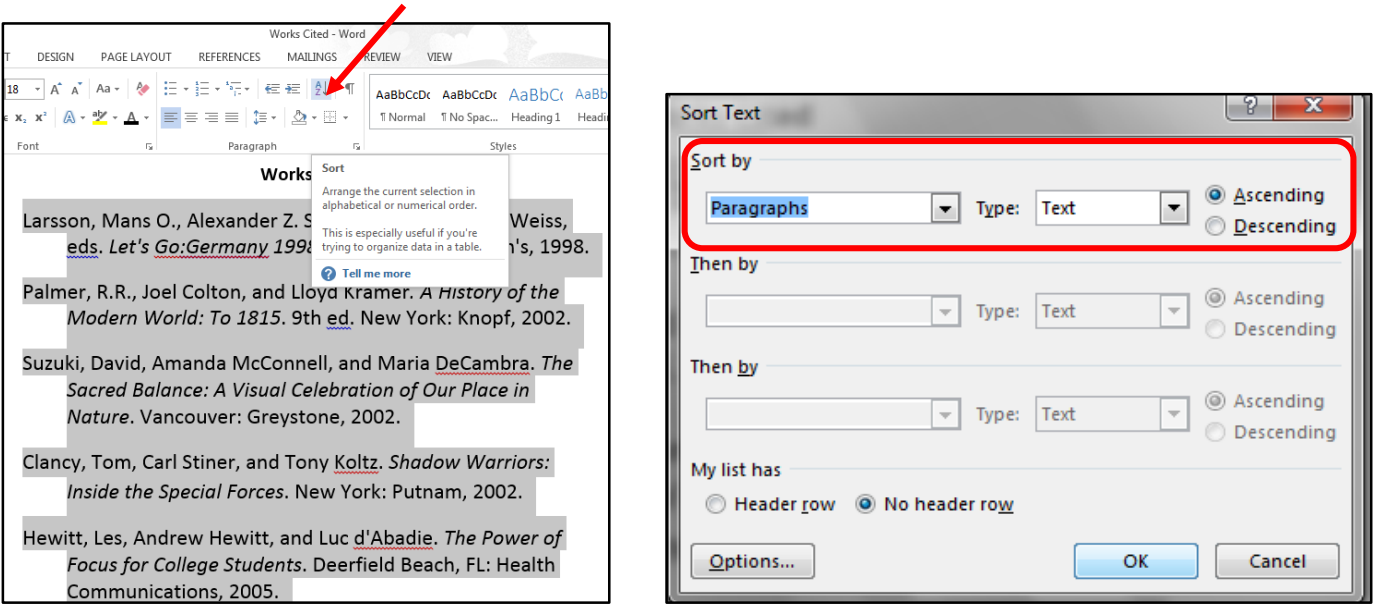

## **2. Create a Hanging Indent for Each of Your Citations**

Select all of your citations again, then press **Ctrl + T** on your keyboard and….**Voila!**